# **ELC110220 Electronic Torque Controller & Electric Rolling Motors**

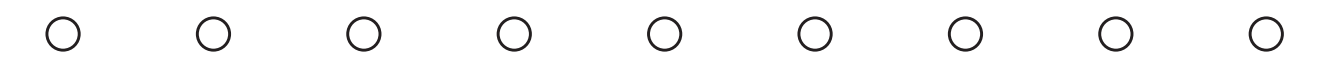

Tube & Pipe Cleaners o Tube Testers o Tube Plugs o Tube Removal o Tube Installation

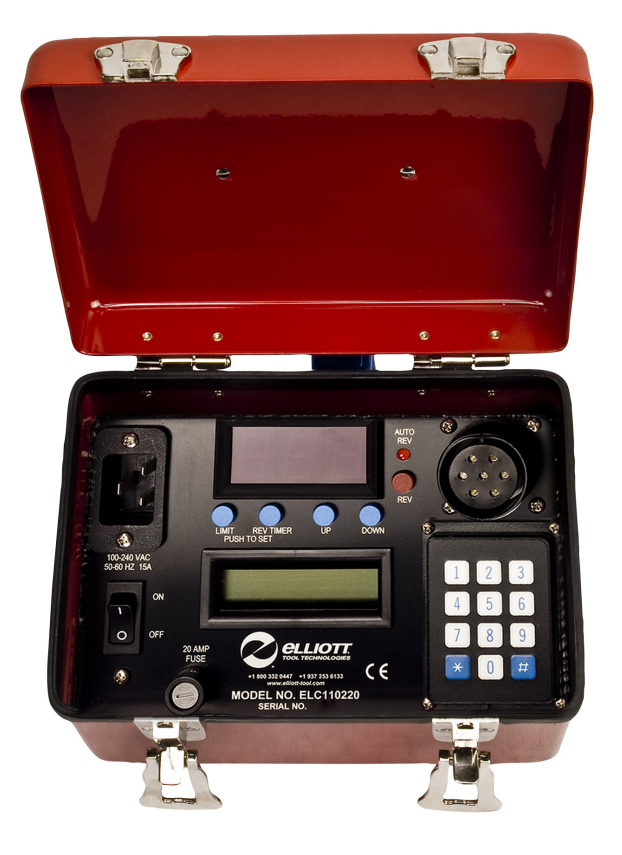

Operating and Maintenance Instructions

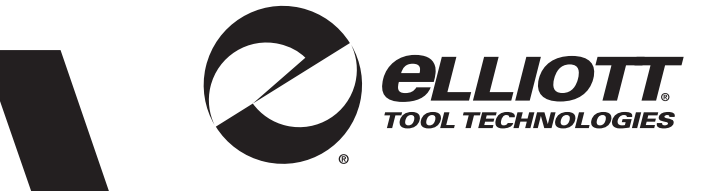

**www.elliott-tool.com**

# **INTRODUCTION**

Thank you for purchasing this Elliott product. The design and manufacture of this product, represents the highest standard of quality, value and durability. Elliott products have proven themselves in thousands of hours of trouble free field operation.

If this is your first Elliott purchase, welcome to our company; our products are our ambassadors. If this is a repeat purchase, you can rest assured that the same value you have received in the past will continue with all of your purchases, now and in the future.

We at Elliott would like you to be completely satisfied with this product and therefore recommend that this instruction manual be thoroughly read prior to use.

The Elliott electronic torque controller is designed to provide accurate and repeatable tube to tube sheet expansions on heat exchangers, condensers and boilers with a minimum of operator effort and inspection requirements.

The electronic torque controller works with a range of electric rolling motors, both manual and automatic reverse, to suit different tube sizes. The torque controller is adjustable for expanding torque and will automatically stop the motor when selected torque is reached.

The torque controller will operate both Automatic Reverse and Manual Reverse electric rolling motors selected and with 110V or 220V single phase supply.

*Elliott Tool Technologies Ltd shall not be liable for errors contained herein or for incidental or consequential damage in connection with the furnishing, performance, or use of this material.*

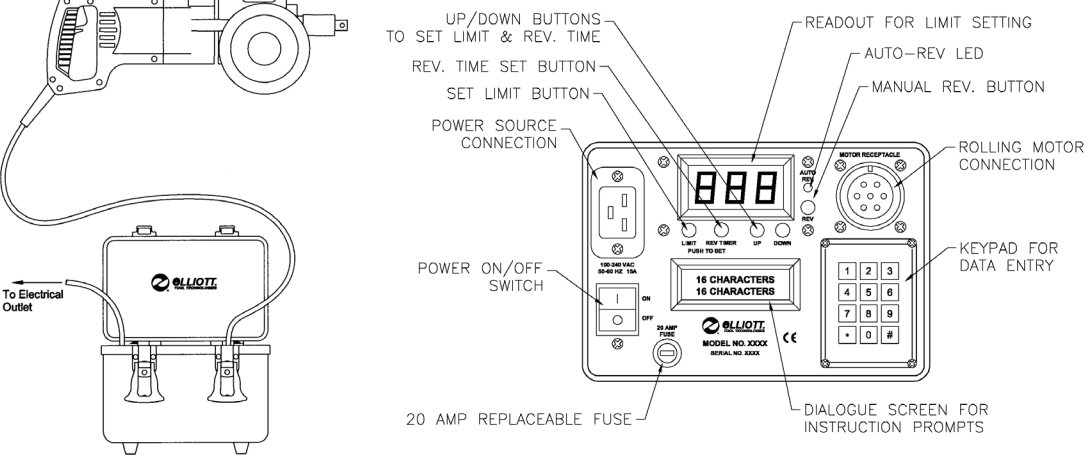

**Elliott Electric Rolling Motor** 

**Elliott Torque Control Unit** 

(File name: Share\Public\Belinda Temp File\TM-95 Panel Display)

# **TABLE OF CONTENTS**

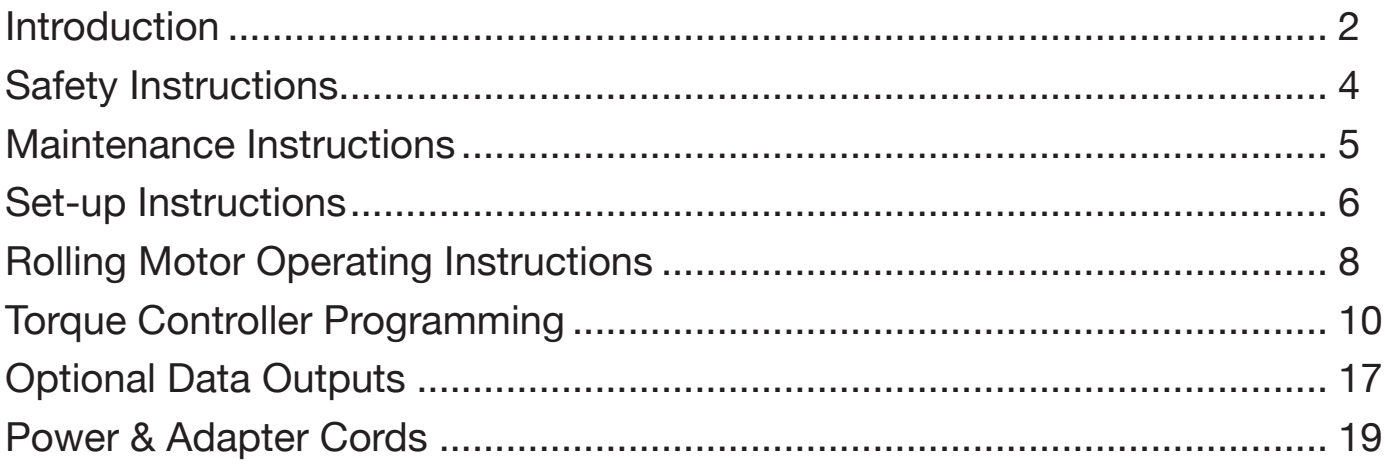

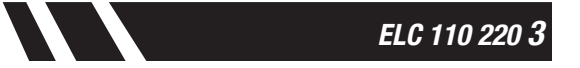

# **SAFETY INSTRUCTIONS**

CAUTION - When using electric tools, certain safety precautions are required to reduce the risk of electrical shock and personal injury.

### **MAKE SURE ALL OPERATORS READ AND UNDERSTAND THESE INSTRUCTIONS BEFORE USING THESE TOOLS**

- Do not operate any motor over its rated amperage. Operating over the rated amperage will cause damage to the motor and / or torque control unit. (Refer to Chart A, page 3).
- Approved protective devices are to be utilized to protect the operator's eyes, ears, hands, feet, etc.
- Do not allow loose clothing to contact the equipment while in use.
- Do not expose tools to moisture or use in a wet or damp environment.
- Before use, inspect all power cords and plugs. Have any damaged items repaired by an authorized repair facility. Never unplug the tool by yanking on the power cord. Pull on the plug rather than the cord to reduce the risk of damage.
- Do not operate tools that have damaged power switches. Have any damaged power switches repaired by an authorized repair facility before using.
- To avoid electrical shock, make sure the power receptacle is properly grounded.
- Unplug all power cords before attaching or removing any accessories, or before performing any tool inspection.

# **MAINTENANCE INSTRUCTIONS**

Before use, examine the general condition of the equipment. Inspect switches, receptacles, and the power cords. Check for loose or broken parts that may affect the safe operation of this equipment. If abnormal noise or vibration occur, turn the equipment off immediately and contact your nearest authorized repair facility.

**CAUTION** — Electronic equipment should only be repaired, serviced, and checked by qualified repairmen. Repairs carried out improperly can place the operator at serious risk.

Keep all air vents and receptacles free from dirt or debris. Use only mild soap and a damp cloth to clean the equipment since some solvents are harmful to the components.

**CAUTION** – Never use flammable solvents around electric powered equipment. Never use excessive water to clean the equipment, or submerse in any liquid.

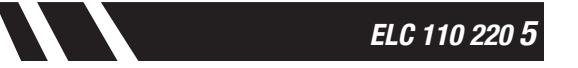

# **SETUP INSTRUCTIONS**

To operate an ELLIOTT electric rolling motor with the ELLIOTT electronic torque controller, the following steps should be followed:

Be sure the torque controller power switch is in the "off" position. Connect the female end of the power cord to the power receptacle on the controller. The male end of the power cord should be connected to a properly grounded, mating power supply receptacle in the work area.

**IMPORTANT** - Make sure the electrical current supplied is single phase. Based on "end of cord" connection, the Elliott torque controller will automatically detect the voltage being supplied to the unit. The Elliott torque controller will operate with either 110 or 220 volts AC SINGLE PHASE.

# **! CAUTION**

Ensure the rolling motor being used is compatible with the electric current being supplied within the work area. Do not use a rolling motor that has a different voltage rating than the voltage being used.

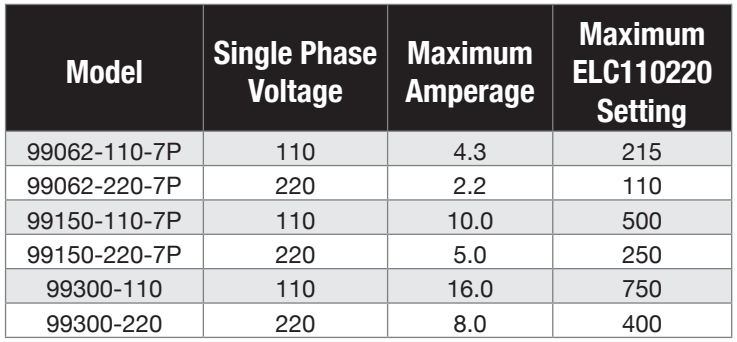

# **! CAUTION**

If using an extension cord, avoid excessive lengths and/or undersized wire gauge cords. The ELC110220 is designed to operate at a minimum voltage of 100 VAC. The use of an undersized extension cord can create a voltage drop that may adversely affect the operation of the ELC110220. An extension cord that is hot to the touch is most likely undersized and should be replaced with the next larger size wire.

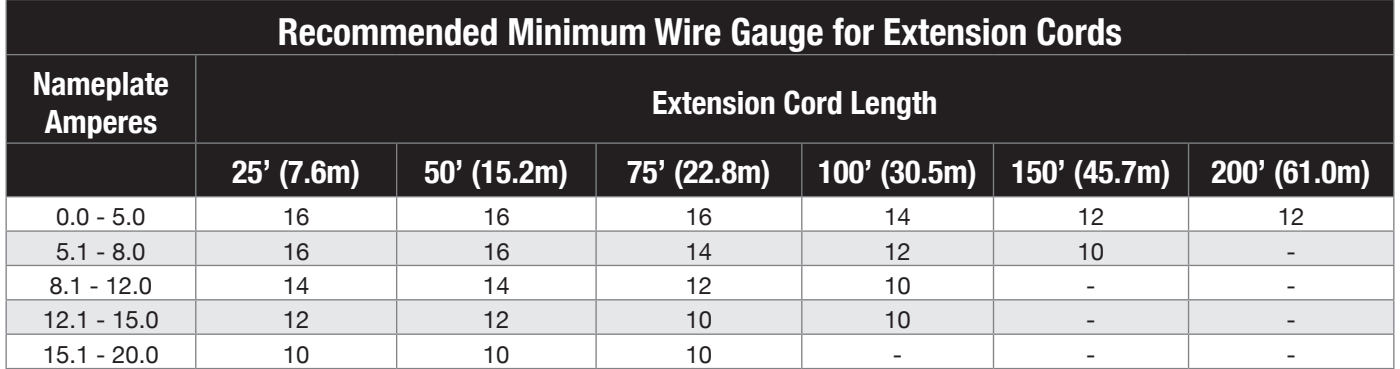

# **SETUP INSTRUCTIONS**

- 1. Connect the plug on the Elliott electric rolling motor power cord to the motor receptacle of the torque control. This is a special multi-pin plug, which allows the electronic torque controller to properly interface with the electric rolling motor. Other manufacturers' motors can be used with the Elliott electric torque control in manual reverse mode by using an adapter cord available from Elliott.
- 2. Turn the torque control power switch to the "on" position. The reference readout should show a 3-digit reading and the language display should illuminate. This confirms that you have power to the torque control.

NOTE – When using an auto-reverse motor, the auto-reverse electric rolling motor light will illuminate on the control panel when the torque control is turned on. If this lamp is not illuminated when an auto-reversing motor is connected see the "Troubleshooting" section of this manual. (See the "Elliott Electronic Torque Controller Programming" section).

- 3. Follow the screen prompts on the Elliott electric torque controller and select your response using the keypad located on the face of the controller. Questions are answered by using the appropriate numeric response. The # key is used as an "enter" key for some screens and advances the display to the next question. To go back one entry use the \* key. Each time the \* key is depressed it will take the display screen back one screen display. (Note: This feature will only work during the steps for calculating the target rolled ID. Once the Percent of Wall Reduction is entered, this calculation is "locked in" and you cannot return to the previous screen. Controller must be turned off and then back on to restart dialogue screen.)
- 4. Always connect the tube expander to the motor via a quick-change chuck or a socket.
- 5. We recommend using an Elliott tube gage to accurately verify the rolled ID of the tube (fig. 1).

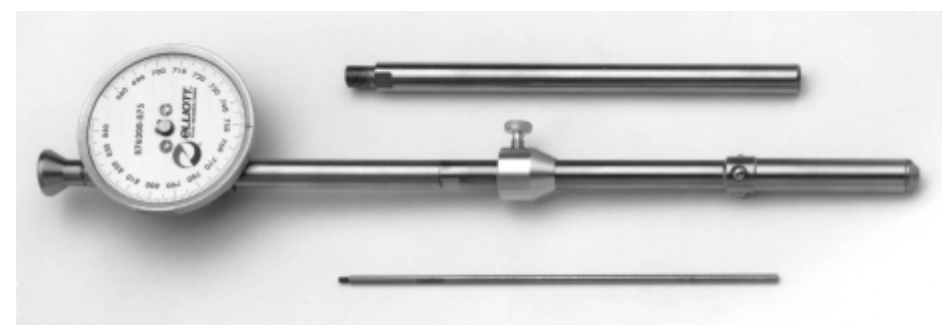

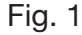

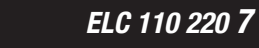

# **ROLLING MOTOR OPERATING INSTRUCTIONS**

### **ROLLING MOTOR – MANUAL REVERSE MODELS**

When rolling a tube, the following process should be followed:

- 1. The rolling motor must be set to forward rotation on manual reversing models using the manual selector switch on the motor. Forward rotation is CLOCKWISE.
- 2. Set the desired operation mode of the electronic torque controller. (See the "Elliott Electronic Torque Controller Programming" section.)
- 3. Lubricate and insert the tube expander into the tube to be rolled. Connect the tube expander to the rolling motor by means of a drive coupling or a quick disconnect coupling
- 4. Depress and hold the trigger of the rolling motor to start the rolling process.
- 5. As the tube is expanded, the reference readout number will increase. Once the reference readout matches the reference setting, the torque controller automatically stops the rolling motor.
- 6. To continue, the electronic torque controller must be reset by releasing the motor trigger.
- 7. To remove the tube expander from the tube, the rolling motor must be operated in reverse. Select reverse on the rotation direction switch and depress the motor trigger to reverse.
- 8. Tapper style rolling motors require that the motor be manually pulled away from the tube sheet to allow the spindle to move into the reverse position. Depress the motor trigger to reverse.
- 9. Reset the electric rolling motor to forward rotation and repeat steps 3 thru 7 to continue expanding additional tubes.

# **ROLLING MOTOR OPERATING INSTRUCTIONS (Continued)**

### **ROLLING MOTOR – AUTO REVERSE MODELS**

When rolling a tube, the following process should be followed:

- 1. Set the desired operation mode of the electronic torque controller. (See the "Elliott Electronic Torque Controller Programming" section.)
- 2. Lubricate and insert the tube expander into the tube to be rolled. Connect the tube expander to the rolling motor by means of a drive coupling or a quick disconnect coupling.
- 3. Depress and hold the trigger of the rolling motor to start the rolling process.
- 4. As the tube is expanded the reference readout number will increase. Once the reference readout matches the reference setting, the torque control automatically stops the rolling motor. **DO NOT RELEASE THE TRIGGER SWITCH!**
- 5. The motor will automatically reverse after a brief pause.
- 6. Reverse time can be adjusted from 0.5 3 seconds to suit operation, using the reverse timer selector on the Torque controller. Lighter rolling pressure will usually require a higher dwell time, allowing the motor to stop before reversing.
- 7. Reset the electric motor by releasing and depressing the trigger as required and repeat

steps 2 thru 4 to continue expanding additional tubes.

**NOTE**: If the operator stops the rolling operation before reaching the preset limit, to reverse the motor to remove the expander from the tube, press the "reverse" button on the front of the panel. This will allow the motor to reverse the next time the trigger is pressed. After releasing the trigger, the motor and the torque controller will return back to normal operation. The motor should remain depressed during the rolling operation & not released until after the motor has reversed and shut off.

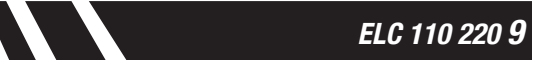

# **Electronic Torque Controller Programming**

(NOTE: If an incorrect entry is entered, push the \* key to return to the previous prompt. See note after Step 9 for additional information about this feature.)

There are three (3) operational modes of the electronic torque controller.

- **Automated Set-Up**: Selecting this mode enables the operator to access the key pad and screen prompts for all of the automated commands the electronic torque controller offers. This operator will input Tube Sheet ID, Tube OD, Tube ID and percentage of wall reduction required. The on board processors will display the Target ID and automatically "step" the rolling motor to enable the Target ID to be achieved. After the Target ID is achieved a built in counter will stop the rolling process after 100 tubes to allow the operator to check the last rolled tube to verify the rolling process is within the expansion parameters.
- **Assisted Set-Up**: Selecting this option will allow the operator to enter the Tube Sheet ID, Tube OD, Tube ID and the percentage of wall reduction required, to allow the electronic torque controller to display the target ID. The electronic torque limit settings must be entered manually.
- **Manual Set-Up:** Allows the operator full manual control for setting the torque limits of the electronic torque control. Display screens are not functional.

# **Automated Set-Up**

This selection provides step-by-step prompts for calculating a target rolled ID & automatically setting the limits for the rolling motor shut-off values.

#### **Operation Display** 1. Select Language Choice: (# entry is NOT required for this step) 2. Retrieve Last Setting: Enter **[1]** for **Yes** to retrieve previous settings prior to the controller being shut off. **If previous mode was Automated:**  The program will return to Automated mode and retrieve the limit setting, target ID, and last roll cycle count. **[Reset Roll Cycle Counter?]** screen will appear. If you wish to continue from the English 1 Espanol 2 Retrieve Last Setting? Y1 N2 Reset Ro ll Cyc le Counter? Y1 N2

previous count, press **[2]** for **No**. If you want to reset the the counter to 0, press **[1]** for **Yes**. (Note: This screen will only appear if the previous mode was Automated.) Once an entry has been made, the operator can continue rolling.

### **If previous mode was Assisted:**

The program will return to Assisted mode and retrieve previous target ID and limit setting. Once these settings have been retrieved, the operator can continue rolling.

### **If previous mode was Manual:**

The program will return to Manual mode and retrieve the limit setting. Once this setting has been retrieved, the operator can continue rolling.

#### **To start a new program:**

Enter **[2]** for **No** and proceed to the Operating Mode Selection screen.

- 3. Operating Mode Selection: (Three screens will cycle in 3-second intervals until a selection is made.) 1=Automated Set-Up 2=Assisted Set-Up 3=Manual Set-Up (**#** entry is **NOT** required for this step)
- 4. Select Unit of Measure: (Inch shown for examples) Inch – "in" will be fixed in screen lower right corner with 3-place decimal displayed to the left. (ie: 0.000in) Metric – "mm" will be fixed in screen lower right hand corner with 2-place decimal displayed to the left. (ie: 00.00mm) (**#** entry is **NOT** required for this step)
- 5. To set the number of rolling cycles that is to occur prior to being prompted by the dialogue screen recheck the tube ID, enter a number on the keypad then press **[#]**. To bypass this function, enter number 0 then **[#]**. Maximum number that can be entered will be 99999. (Note: If the operator is using a manual reversing motor, they should enter twice the number that would be entered if they were using an auto-reversing motor.)
- 6. Enter Tube Sheet Hole ID (Example = .760"): Enter ID (number) + depress **[#]** to enter.
- 7. Enter Tube OD (Example = .750"): Enter Tube OD (number) + depress **[#]** to enter.
- 8. Enter Tube ID (Example = .620"): Enter Tube ID (number) + depress **[#]** to enter.

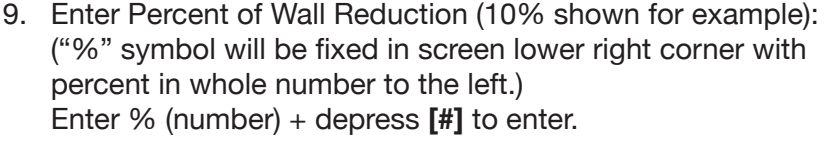

#### **(Note: \* Key, for returning to previous dialogue screens, is only active to Step 9. To correct an incorrect entry after Step 9, a complete restart will be required.)**

10. Automatic initial limit (motor base line) setting: Operator runs the motor (w/o expander) for a full 15 seconds. If motor is stopped prematurely the dialogue screen will prompt

the operator to run the motor again. During this cycle, the display

screen will show a seconds of time countdown. At the end of the cycle, the controller will shut the motor off automatically. This initial motor value, plus a predetermined value will be displayed and stored as the torque limit starting number.

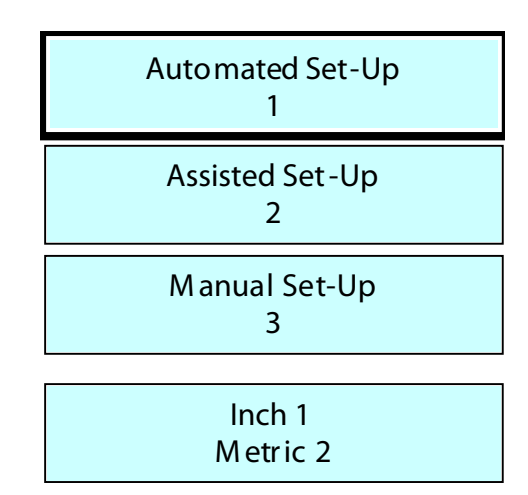

Enter No. Roll Cyc les  $+$  #

Enter No. Roll

Enter No. Roll

 $ID + #$ Enter Sheet Hole Enter Sheet Hole ID + # 0.760in ID + # 0.760in

Enter Tube ID + # 0.760in OD + # 0.750in OD + # 0.750in Enter Tube  $1 \text{ } 1000$ <br> $0 \text{ } 1 \text{ } 4$  0.750in  $\bigcup$   $\bigcup$  +  $\#$ 

Enter Tube  $ID + # 0.620in$ Enter Tube Enter Tube  $\overline{D} + \overline{H} = 0.620$ in  $ID + #$ 

Enter Tube eduction **and the set** ID + # 0.620in Wa ll Reduction ID + # 0.620inWa ll Reduction Enter  $% + # 10%$ 

Run M otor w/o

Enter % + # 10%

E xpander [00]

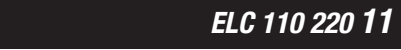

## 11. First trial expansion.

The operator will expand an actual tube & measure the rolled ID. (This screen will be displayed during tube rolling operation.)

12. Target Rolled ID:

(Screen will be displayed for 3 seconds then display **[ID Under?]**  screen.) The Target Rolled ID display is the ideal tube ID based on the dimensions loaded into the memory during set up.

13. Rolled ID measurement check **[ID Under?]**:

The operator is prompted with the question ID Under? This question is to be answered after the operator takes a measurement of the rolled ID and if the answer is "Y", a

predetermined number of points will be added to the trip-out setting & the operator is prompted **[Roll Next Tube & Measure ID]**. If the answer is "N" a predetermined number of points will be subtracted from the torque controller setting. Steps 9 thru 11 will be repeated until "N" is answered to **[ID Under?]**. If operator answers "N", screen prompt **[ID Over?]** will be displayed. Target ID is displayed in lower right corner of display upon completion of the first rolling operation.

No. of add-on points will be determined by:

- (1) Power source 110V or 220V?
- (2) Motor baseline 120 or less?
- (3) Motor baseline above 120?

## 14. Rolled ID measurement check **[ID Over]**:

The operator is prompted with the question ID Over? If the operator answers "Y" a predetermined number of points will be subtracted from the trip-out setting & the operator

is then prompted **[Roll Next Tube & Measure ID]**. Steps 9

thru 11 will be repeated until "N" is answered to **[ID Under?]**. If operator has answered "N" to both screen prompts, the target ID has been achieved and **[Target Achieved]** screen is displayed

with the actual Target ID displayed in the lower right corner of the dialogue screen. The Torque Controller will then lock-out limit setting buttons. Operator must go into "Manual" mode of operation (by turning the controller off and then back on) to engage the limit setting buttons. The Target ID is displayed continuously in lower right corner of the display. If the operator answers "Y" to **[ID Under?]** after the first roll and then answers "Y" to **[ID Over?]** after the second roll, the number of points will be half the previous added amount. (This screen will remain displayed while the controller is in the "Automated" mode to remind the operator of his target ID.)

Number of subtraction points will be determined by:

- (1) The power source 110V or 220V?
- (2) Motor baseline 120 or less?

(3) Motor baseline above 120?

- 15. After achieving the target rolled I.D., go back and re-roll the first trial tubes that were under-rolled. **IMPORTANT –** Do **NOT** roll the same tube several times when establishing the proper control setting. The tube will work harden and not reflect an accurate torque requirement.
- 16. While in the Automated Mode, and if a number was entered for roll cycles (see step5), the operator will be prompted with the **[ID Under?]** and the **[ID Over?]** screen after completion of each roll cycle number. If "N" is the answer for both of these screens, control will return to previous mode and operator can continue rolling at current settings. If "Y" is the answer for either of these screen prompts, then steps 9 thru 12 will continue until a new Target ID is achieved. If 0 was entered for the number of roll cycles in step 5, this prompt will not appear.

Roll Next Tub e & M easure ID

Ta rget Rolled ID 0.643

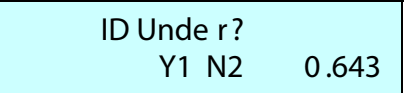

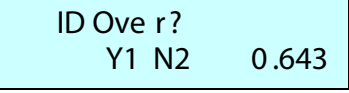

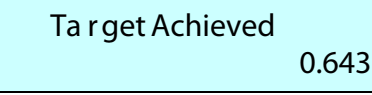

# **Assisted Set-Up**

This section provides step-by-step prompts for calculating a target rolled ID. Limit settings must be entered manually.

### **Operation** Display

- 1. Select Language Choice: (# entry is NOT required for this step)
- 2. Retrieve Last Setting:

Enter **[1]** for **Yes** to retrieve previous settings prior to the controller being shut off.

### **If previous mode was Automated:**

The program will return to Automated mode and retrieve the limit setting, target ID, and last roll cycle count. **[Reset Roll Cycle Counter?]** screen will appear. If you wish to continue from the

previous count, press **[2]** for **No**. If you want to reset the the counter to 0, press **[1]** for **Yes**. (Note: This screen will only appear if the previous mode was Automated.) Once an entry has been made, the operator can continue rolling.

### **If previous mode was Assisted:**

The program will return to Assisted mode and retrieve previous target ID and limit setting. Once these settings have been retrieved, the operator can continue rolling.

### **If previous mode was Manual:**

The program will return to Manual mode and retrieve the limit setting. Once this setting has been retrieved, the operator can continue rolling.

3. Operating Mode Selection:

(Three screens will cycle in 3-second intervals until a selection is made.) 1=Automated Set-Up 2=Assisted Set-Up 3=Manual Set-Up (**[#]** entry is NOT required for this step)

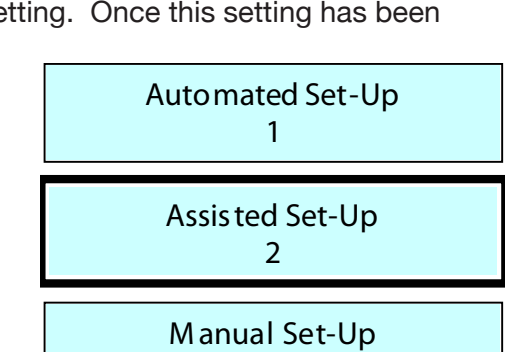

- 4. Select Unit of Measure: (Inch shown for examples) Inch – "in" will be fixed in screen lower right corner with 3-place decimal displayed to the left. (ie: 0.000in) Metric – "mm" will be fixed in screen lower right hand corner with 2-place decimal displayed to the left. (ie: 00.00mm) (**[#]** entry is NOT required for this step)
- 5. Enter Tube Sheet Hole ID (Example = .760"): Enter ID (number) + depress **[#]** to enter.
- 6. Enter Tube OD (Example =  $.750$ "): Enter Tube OD (number) + depress **[#]** to enter.
- 7. Enter Tube ID (Example  $= .620$ "): Enter Tube ID (number) + depress **[#]** to enter.

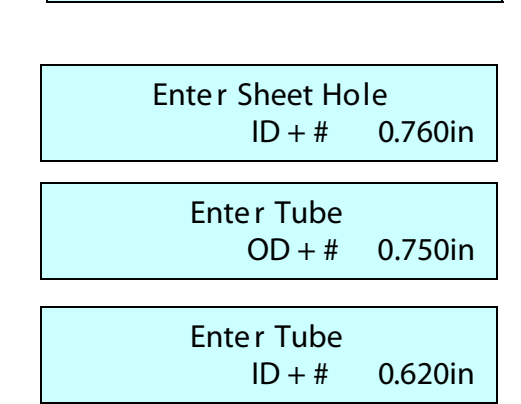

Inch 1 M etric 2

3

English 1 Espanol 2

Retrieve Last Setting? Y1 N2

> Reset Ro ll Cyc le Counter ? Y1 N2

- 8. Enter Percentage of Wall Reduction (10% shown for example): ("%" symbol will be fixed screen lower right corner with percent in whole number to the left. Percent will be revised to decimal for calculations.) Enter % (number) + depress **[#]** to enter.
- 9. Target Rolled ID: (Screen will be displayed continuously in this mode) The Target Rolled ID display is the ideal tube ID based on the dimensions loaded into the memory during set up.
- 10. Set the reference Torque Limit Setting to five, zero, zero (500). To set the limit, depress and hold down the "Limit" button beneath the digital readout. Depress the "Up" button to increase the torque limit, or "Down" button to decrease the torque limit. Once the desired limit is reached, release the "Limit" button. Your new torque setting is now programmed. **NOTE**: At any time, to view the current limit setting press and release the "Limit" button and the value will flash on the digital readout.
- 11. Depress the trigger of the elecric tube rolling motor and allow the motor ro run, without load, for approximately 1 minute. This will allow the motor to "warm up", reducing the amp draw. **IMPORTANT** — The reference readout should be recorded at this pont, since this number represents the relative torque level on the motor at free speed, with no external load.

### **ALL REFERENCE SETTINGS MUST BE HIGHER THAN THIS BASE LINE READOUT FOR THE MOTOR TO OPERATE.**

- 12. Connect the tube expander to the motor via a quick change chuck or a socket.
- **13. IMPORTANT** Determine the required expansion rate by referencing the wall reduction formula shown in the "Reference Section" of this manual.
- 14. Set the reference setting of the torque control 100 points (50 points for 220 volts motor) higher than the base line readout (step 5) and expand the first tube.
- 15. Measure the rolled I.D. with an ELLIOTT tube gage (See Fig. 1) to confirm the amount of expansion achieved. Adjust the reference setting by 25 points (10 points for 220 volt units), either up or down as required, and roll a second tube. Continue this pattern until the actual rolled I.D. is near the calculated rolled I.D. The reference setting should then be adjusted in 5 point (2 points for 220 volt units) increments to fine tune the rolled I.D.
- 16. After achieving the proper rolled I.D. for approximately 10 tubes, go back and re-roll the first trial tubes that were under rolled. **IMPORTANT — Do not roll the same tube several times when establishing the proper control setting. The tube will work harden and not reflect an accurate torque requirement.**

**[End of Assisted Set-up Dialogue Screen Prompts]**

Wa ll Reduction Enter  $% + # = 10%$ 

Ta rget Rolled ID 0.643

**14 ELC 110 220**

<u>a sa san an san an san an san an san an san an san an san an san an san an san an san an san an san an san an </u>

# **Manual Set-Up**

This section provides step-by-step prompts for manual input of Limit settings.

### **Operation Display**

- 1. Select Language Choice:
- 2. Retrieve Last Setting:

Enter **[1]** for **Yes** to retrieve previous settings prior to the controller being shut off.

## **If previous mode was Automated:**

The program will return to Automated mode and retrieve the limit setting, target ID, and last roll cycle count. **[Reset Roll Cycle Counter?]** screen will appear. If you wish to continue from the

previous count, press **[2]** for **No**. If you want to reset the the counter to 0, press **[1]** for **Yes**. (Note: This screen will only appear if the previous mode was Automated.) Once an entry has been made, the operator can continue rolling.

## **If previous mode was Assisted:**

The program will return to Assisted mode and retrieve previous target ID and limit setting. Once these settings have been retrieved, the operator can continue rolling.

## **If previous mode was Manual:**

The program will return to Manual mode and retrieve the limit setting. Once this setting has been retrieved, the operator can continue rolling.

## **To start a new program:**

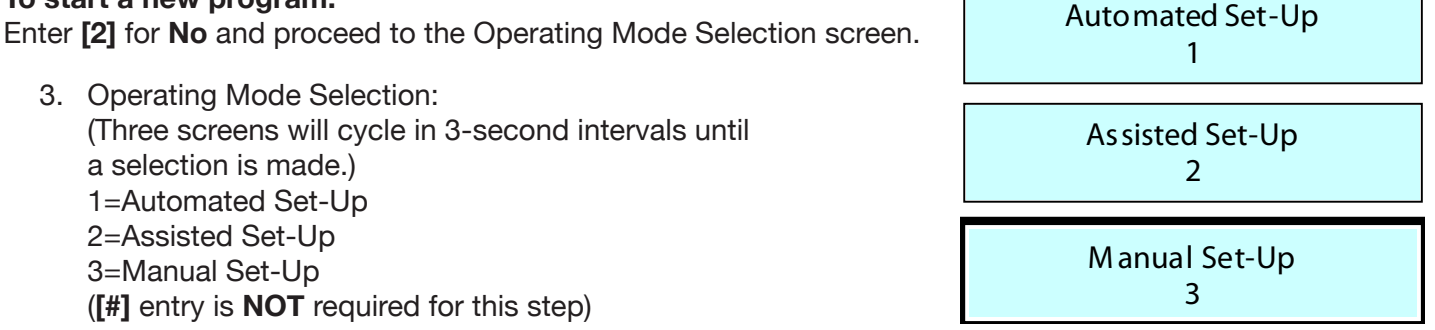

Keypad will be locked out while in the "Manual" mode and display screens will not be activated. Use the Manual setting buttons on the face of the Torque Control to set Limit Settings.

- 4. Set the reference Torque Limit Setting to five, zero, zero (500). To set the limit, depress and hold down the "Limit" button beneath the digital readout. Depress the "Up" button to increase the torque limit, or "Down" button to decrease the torque limit. Once the desired limit is reached, release the "Limit" button. Your new torque setting is now programmed. NOTE: At any time, to view the current limit setting press and release the "Limit" button and the value will flash on the digital readout.
- 5. Depress the trigger of the electric tube rolling motor and allow the motor to run, without load, for approximately 1 minute. This will allow the motor to "warm up", reducing the amp draw. **IMPORTANT** — The reference readout should be recorded at this point, since this number represents the relative torque level on the motor at free speed, with no external load.

### **ALL REFERENCE SETTINGS MUST BE HIGHER THAN THIS BASE LINE READOUT FOR THE MOTOR TO OPERATE.**

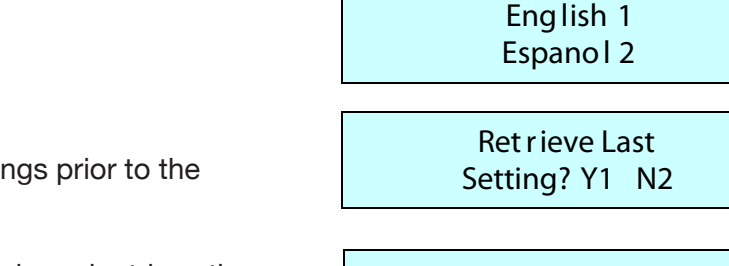

Reset Ro ll Cyc le Counter? Y1 N2

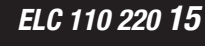

# **Manual Set-Up Continued**

- 6. Connect the tube expander to the motor via a quick change chuck or a socket.
- **7. IMPORTANT** Determine the required expansion rate by referencing the wall reduction formula shown in the "Reference Section" of this manual.
- 8. Set the reference setting of the torque control 100 points (50 points for 220 volts motor) higher than the base line readout (step 5) and expand the first tube.
- 9. Measure the rolled I.D. with an ELLIOTT tube gage (See Fig. 1) to confirm the amount of expansion achieved. Adjust the reference setting by 25 points (10 points for 220 volt units), either up or down as required, and roll a second tube. Continue this pattern until the actual rolled I.D. is near the calculated rolled I.D. The reference setting should then be adjusted in 5 point (2 points for 220 volt units) increments to fine tune the rolled I.D.
- 10. After achieving the proper rolled I.D. for approximately 10 tubes, go back and re-roll the first trial tubes

that were under rolled. **IMPORTANT — Do not roll the same tube several times when establishing the proper control setting. The tube will work harden and not reflect an accurate torque requirement.**

#### **[End of Manual Set-Up Dialogue Screen Prompts]**

A wide selection of 110V and 220V electric rolling motors are available from Elliott Tool Technologies for use with the ELC110220 Electronic Torque Controller. For the proper motor to suit your needs, contact your Elliott Tool sales or factory rep, consult the Elliott Tool catalog, or go to the Elliott Tool website www.elliott-tool.com.

# **Optional Data Output**

The Elliott ELC110220 Electronic Torque Controller can be ordered with an optional data output feature that allows the user to capture the controller limit settings and results for each rolled tube. This feature is available for use in the Automated or Assisted Mode. Data output is not available when using Manual Mode.

#### **External Storage Device**

The data is written to a flash drive or other external storage device via the USB port included with the controller. The device must have a FAT32 file system to operate properly. The ELC does not have on-board data storage, therefore the external storage device must be plugged into the ELC in order to capture the data.

#### **Date File Type**

The data is written to a comma separated values file (.csv) that can be opened and manipulated using a standard spreadsheet application such as Excel.

#### **Additional Features**

The Automated and Assisted Modes operate as described in the standard ELC manual, with the additional features listed below.

#### **Job Number**

The ability to name the job has been built into both modes to allow the operator to identify the data based on a number that has meaning, versus a simple generic progression.

#### Enter Job Number: [12345678]

The job number can be a maximum of 8 digits. The input is a rolling display, such that if the operator enters more than 8 digits the leading digit will drop off as the extra digit is entered until the desired number is displayed. The job number is used to generate the output filename. The output filename format is JOB\_XXXX.CSV, where XXXX are the last 4 digits of the job number. For example, a job number of 4558798 will generate an output filename of JOB\_8798.CSV.

#### **Pause Feature**

At any time during the rolling cycle, the operator can pause the program by pressing the # key. Once pressed, the operator can reset the Step or Cycle number as necessary. Once rolling resumes, the data will be appended to the existing data file.

#### **Assisted Mode Data Collection**

While in Assisted Mode, data collection begins with the first rolled tube. The information entered prior to the start of rolling (referred to as the "Header" information) will be written to the external storage device after the first tube is rolled. The program has been written to accommodate multiple steps during the rolling process. By default, the program assumes that the job is starting at Step 1, Cycle 1. If several iterations are needed to determine the proper Limit Setting, the unit will include these in the data output. The operator will need to reset the Cycle count back to 1 to begin capturing the actual rolled tube data.

# **Optional Data Output**

#### **Automated Mode Data Collection**

While in Automated Mode, data collection begins once the iterative, automated Limit Setting process is complete and a Limit Setting has been established. Similar to Assisted Mode, the program assumes that the job is starting at Step 1, Cycle 1.

#### **Sample Data Example**

The figure below shows an example of the data written to the external storage device.

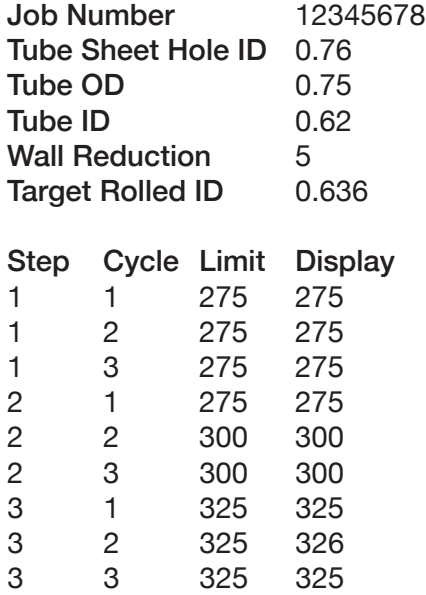

The data includes the "Header" information entered in the steps prior to the start of rolling. It displays the Step number, Cycle number, Limit Setting and Display value. The Display value is the value sensed by the controller at the time it switches from Forward to Reverse.

#### **Data File Generation**

**START** 

It is important to note that the external storage device used to capture the data from the ELC should be used only to temporarily store the data files. Once the job is complete, the data file should be copied to another storage location and the file removed from the external storage device. The ELC program will, by default, append data (including the new Header information) to a file with an existing, matching filename. For example JOB\_1234.csv was completed, but the data was left on the external storage device. If a subsequent job has the same last 4 digits (1234) the data will be appended to the existing file, instead of a new file being created.

# **Power Cord**

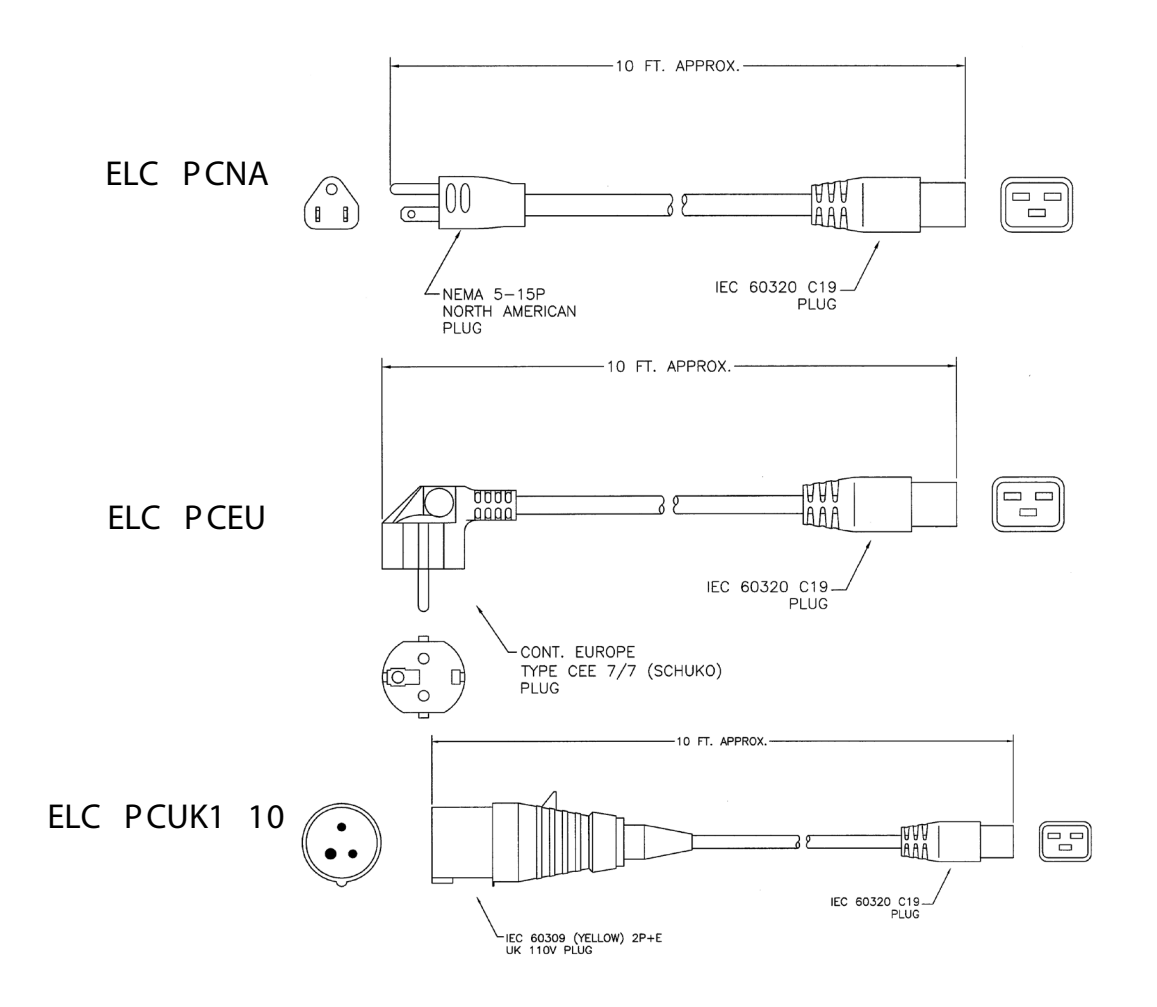

# **Adapter Cord**

To adapt preexisting electric motors for use with ELC110220 Electronic Torque Controller: Each cord measures approximately 12" [305mm] long. (Note: Adapter cord will not allow a manual reverse motor to be used as an auto-reverse motor.)

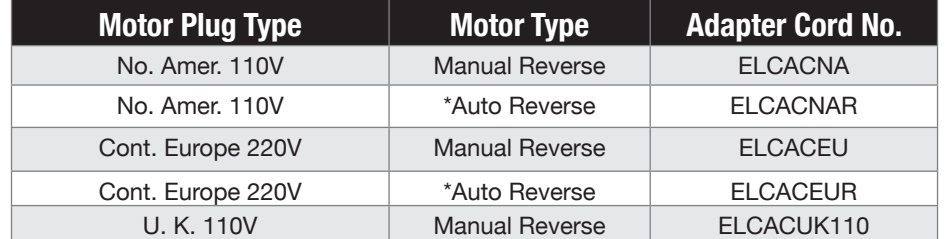

\*Elliott Tool Auto-reversing motors with 5-pin connector only.

(Note: Adapters for other plug types may be provided upon request. Consult the factory.)

## **Contact Us**

 $\bigcirc$ 

Elliott Tool offers a complete line of precision tube tools to meet your needs. Contact us or your local support.

 $\begin{matrix} 0 & 0 & 0 & 0 & 0 \end{matrix}$ 

Elliott Tool Technologies, Ltd. 1760 Tuttle Avenue Dayton, Ohio 45403-3428 Phone: +1 937 253 6133 • +1 800 332 0447 Fax: +1 937 253 9189 www.elliott-tool.com

## **Locally Supported By:**

www.elliott-tool.com/support

 $\bigcirc$ 

 $\bigcirc$ 

 $\bigcirc$ 

Printed in the USA © 01/2019 Elliott Tool Technologies, Ltd. TM-95